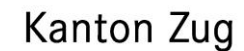

═══

Direktion für Bildung und Kultur Amt für gemeindliche Schulen

Übertrittskommission I

# **Übertrittsverfahren I - Elektronische Datenerhebung Voraussichtliche Zuweisung / Definitive Zuweisung**

Anleitung für die Rektorate der gemeindlichen Schulen und die Schulleitungen von Privat- und Sonderschulen

## **Überblick Anleitung für die Datenweiterleitung**

- − Zweck
- − Eingang der Excel-Dateien (CSV.File) der Lehrpersonen
- − Datenkontrolle
- − Weiterleitung an die Übertrittskommission I

## **Exkurs: Auswertungstool - Gemeindeinterne Auswertung des Übertrittsverfahrens I**

- − Systemanforderung
- − Mögliche Einsatzgebiete

#### **Mögliche Probleme und Lösungen**

Hinweis: Die verwendeten Abbildungen enthalten fiktive Daten. © 2020, Übertrittskommission I

GEVER DBK AGS 4.5.1 / 7.32 / 13083

Artherstrasse 25, 6300 Zug T 041 728 31 50 www.zg.ch/schulaufsicht

# **Überblick**

**über die Instrumente und Zuständigkeiten bei der elektronischen Datenerhebung im Übertrittsverfahren**

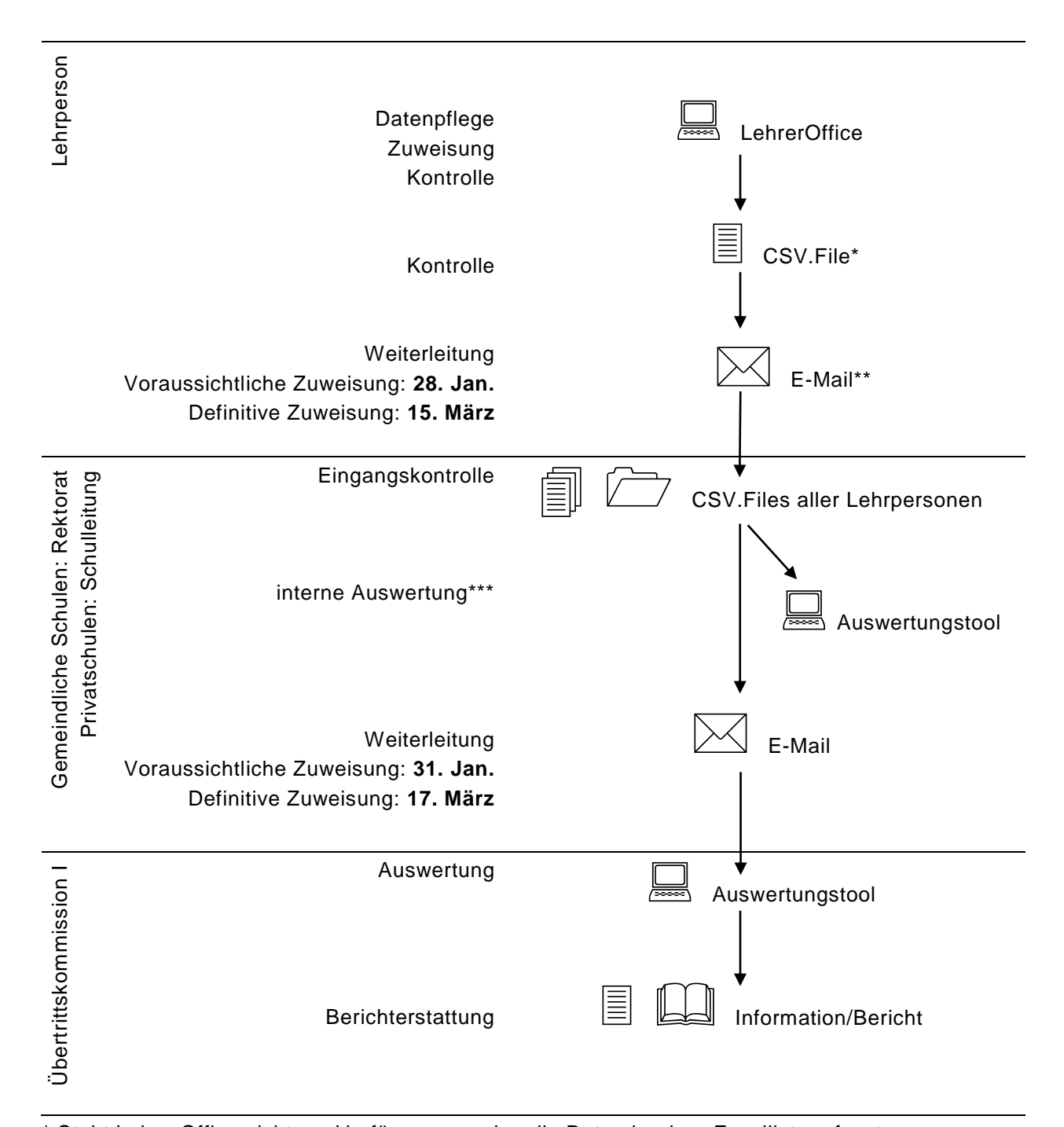

\* Steht LehrerOffice nicht zur Verfügung, werden die Daten in einer Excelliste erfasst. \*\* oder in Ablage auf Schulserver (gemäss Vorgabe der Schulleitung und in Berücksichtigung der Datensicherheit)

\*\*\* bei Bedarf

# **Anleitung für die Datenweiterleitung**

## **Zweck**

Gemäss § 5 des [Reglements betreffend das Übertrittsverfahren](https://bgs.zg.ch/app/de/texts_of_law/412.114) haben die gemeindlichen Schulrektorate der Übertrittskommission I die voraussichtliche und definitive zahlenmässige Verteilung der Schülerinnen und Schüler auf die Schularten der Sekundarstufe I für das kommende Schuljahr zu melden. Dies gilt analog für Privat- und Sonderschulen.

#### **Eingang der Excel-Dateien (CSV.File) der Lehrpersonen**

Bis spätestens 28. Januar (vgl. die jährlich veröffentlichten [Termine im Übertrittsverfahren](https://www.zg.ch/behoerden/direktion-fur-bildung-und-kultur/amt-fur-gemeindliche-schulen/inhalte-ags/schulaufsicht/inhalte-schulaufsicht/uebertritt-von-der-primarstufe-in-eine-schulart-der-sekundarstufe-i/informationen-fuer-erziehungsberechtigte/termine-im-uebertrittsverfahren-I) I) senden die Lehrpersonen ihre voraussichtlichen Zuweisungen in Form einer Excelliste (CSV.File) an das gemeindliche Rektorat bzw. die Schulleitung der Privatschule.

Bis jeweils 15. März senden die Lehrpersonen ihre definitiven Zuweisungen in Form einer Excelliste (CSV.File) an das gemeindliche Rektorat bzw. die Schulleitung der Privatschule.

## **Datenkontrolle**

Die gemeindlichen Rektorate / Schulleitungen von Privatschulen sind gebeten, die Dateien in einem geschützten Ordner zu sammeln, zu kontrollieren und fehlende Dateien nach Ablauf der Frist einzufordern (Mahnwesen).

Die Übertrittskommission I stellt bei Bedarf ein Auswertungstool zur Verfügung (vgl. Exkurs Auswertungstool). Dieses Instrument kann ebenfalls zur Kontrolle der Daten, die Sie von den Lehrpersonen erhalten haben, dienen. Wenn Sie die Excellisten importieren und vom Auswertungstool keine Fehlermeldung erhalten, können Sie davon ausgehen, dass die Daten vollständig sind. Ob die eingelesenen Daten auch korrekt sind, kann jedoch mit diesem Vorgang nicht validiert werden.

#### **Weiterleitung an die Übertrittskommission I**

Die vollständigen und kontrollierten Dateien aller Lehrpersonen der Schule sind zusammen mit einer kurzen Bestätigung betreffend Datenprüfung per E-Mail an Markus Kunz, [markus.kunz@zg.ch,](mailto:markus.kunz@zg.ch) Präsident der Übertrittskommission I, weiterzuleiten:

- − Voraussichtliche Zuweisung bis am 31. Januar
- − Definitive Zuweisung bis 17. März

Die Übertrittskommission I wertet die Daten und Zuweisungen aus, informiert das Gymnasium und leitet nach Eingang der definitiven Zuweisungen die nötigen Schritte bei einer Fehlenden Einigung ein.

Wichtig ist, dass die offiziellen Formulare und Unterlagen bei einer Fehlenden Einigung durch die Lehrperson wie bisher bis zum 15. März ausgefüllt und an das gemeindliche Rektorat bzw. die Schulleitung der Privatschule weitergeleitet werden.

# **Exkurs: Auswertungstool - Gemeindeinterne Auswertung des Übertrittsverfahrens I**

#### **Systemanforderungen**

Das Auswertungstool ist eine eigenständige Applikation, entwickelt von Roth Soft, welche in einen beliebigen Ordner installiert werden kann. LehrerOffice muss dazu nicht zwingend installiert sein. Die benötigte Datenbank wird standardmässig unter "Eigene Dateien' gespeichert. Für die lokale Datenbank (SQLite-Datei) werden keine System-Dateien im Systemordner abgelegt.

#### **Mögliche Einsatzgebiete**

Das Auswertungstool ist für den internen Gebrauch gedacht. Es hat eine vereinfachte Importfunk tion (mehrere im gleichen Ordner abgelegte Dateien können gleichzeitig importiert werden) und stellt anschliessend einerseits die Rohdaten zur weiteren internen Verarbeitung wie auch andererseits Filterfunktionen für statistische Auswertungen zur Verfügung.

#### **Fehlende Einigung**

Bei Fehlender Einigung wird der Vorschlag der Erziehungsberechtigten deklariert. In der Spalte «Fehlende Einigung» sind die beiden Schularten der Fehlenden Einigung aufgeführt.

#### **Datensicherung**

Unter «System» können die eingelesenen Daten als Backup gesichert werden. Die Sicherungen werden datiert gespeichert (Bsp.: Datenpool\_20200113). Im Falle eines Systemabsturzes kann so der gewünschte Datenpool ins Auswertungstool zurückgespielt werden. Achtung, die aktuell eingelesenen Daten im Auswertungstool werden durch das Zurückspielen eines Datenpools überschrieben.

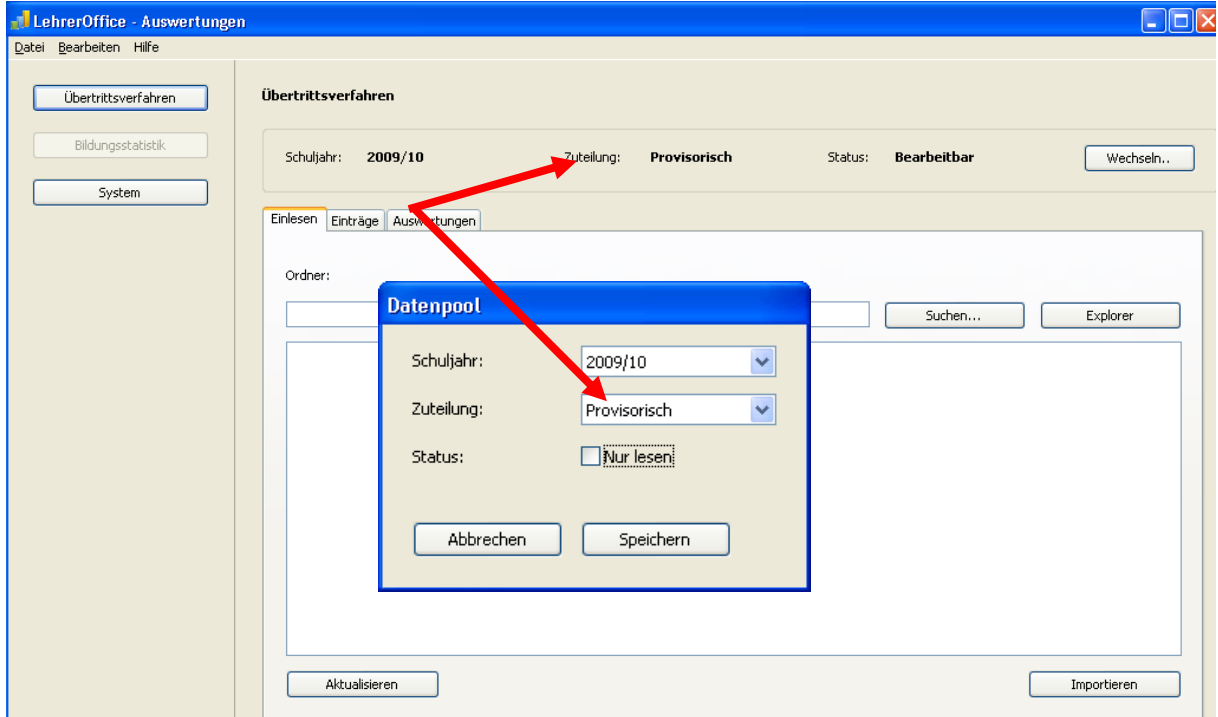

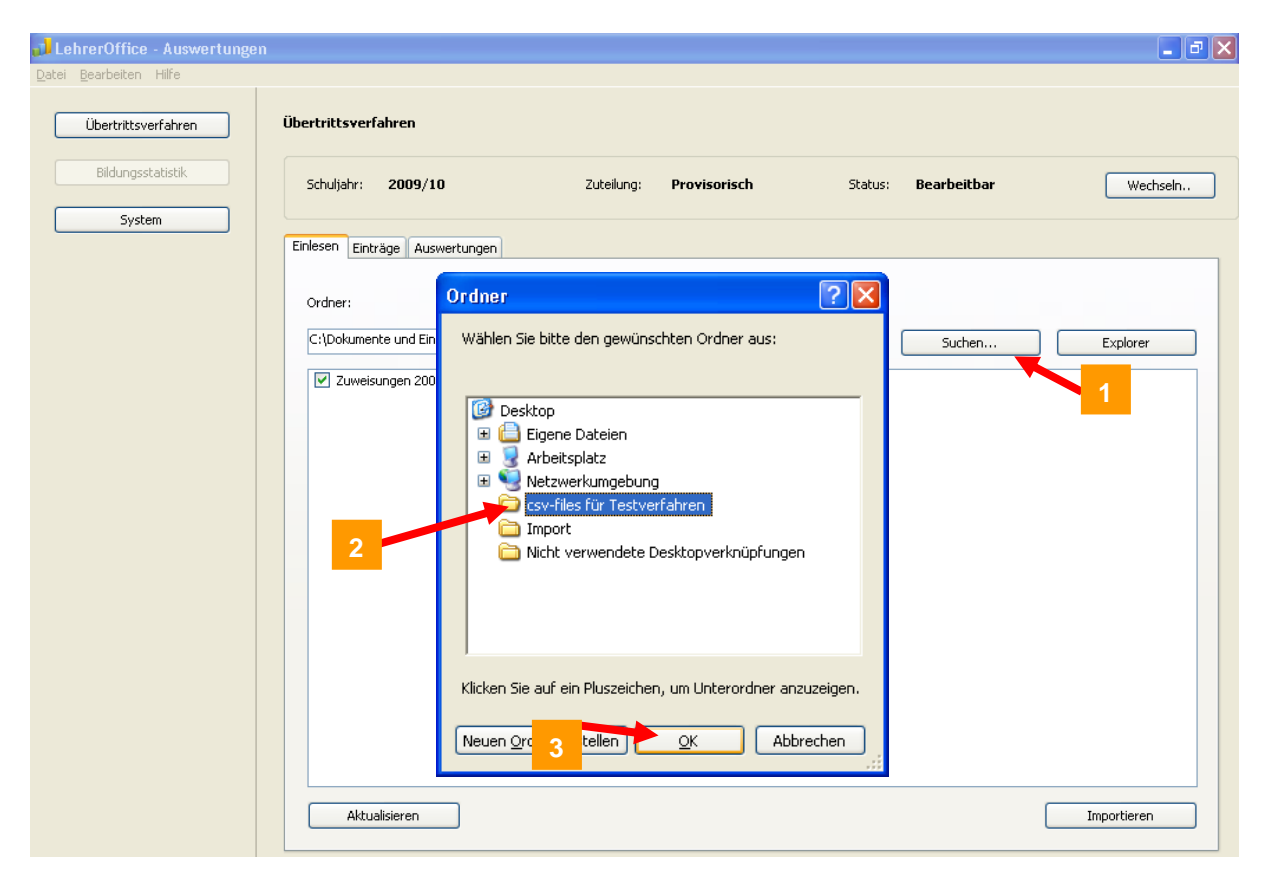

Abb. 1 Einstellungen: Beim Importieren wird zwischen den voraussichtlichen und definitiven Zuweisungen unterschieden.

Abb. 2a Einfacher Import: Die Dateien können einzeln wie auch gesammelt importiert werden. Ein ausgeklügeltes System überprüft bereits importierte Daten und weist auf Änderungen hin. So sind auch Korrekturimporte möglich.

| Datei Bearbeiten Hilfe |                                                                                                    |             |
|------------------------|----------------------------------------------------------------------------------------------------|-------------|
| Übertrittsverfahren    | Übertrittsverfahren                                                                                    |             |
| Bildungsstatistik      | Schuljahr:<br>2009/10<br>Zuteilung:<br>Bearbeitbar<br>Provisorisch<br>Status:                          | Wechseln    |
| System                 |                                                                                                    |             |
|                        | Einlesen<br>Einträge Auswertungen                                                                      |             |
|                        | Ordner:<br>C:\Dokumente und Einstellungen\Administrator\Desktop\csv-files für Testverfahren\<br>Suchen | Explorer    |
|                        |                                                                                                    |             |
|                        | Zuweisungen 200910 - Zug, Gisela von Bueren.csv                                                        |             |
|                        | International School of Zug and Lucerne.csv                                                            |             |
|                        | Zuweisungen 200910 - Baar, Kathrin Sager.csv<br>Zuweisungen 200910 - Baar, Stefan Dittli.csv           |             |
|                        | Zuweisungen 200910 - Cham, David Suter.csv                                                             |             |
|                        | √ Zuweisungen 200910 - Cham, Gabriela Schmid.csv                                                       |             |
|                        | Zuweisungen 200910 - Cham, Guido Lurati.csv                                                            |             |
|                        | Zuweisungen 200910 - Hünenberg, Gody Bucher.csv                                                        |             |
|                        | Zuweisungen 200910 - Hünenberg, Heidi Mueller-Rimann.csv                                               |             |
|                        | Zuweisungen 200910 - Hünenberg, Karl Muster.csv                                                        |             |
|                        | Zuweisungen 200910 - Hünenberg, Patricia Fischer.csv                                                   |             |
|                        | Zuweisungen 200910 - Hünenberg, Petra Gemperle-Schoenenberger.csv                                      |             |
|                        | Zuweisungen 200910 - Hünenberg, Robert Cordin.csv                                                      |             |
|                        | Zuweisungen 200910 - Steinhausen, Felix Muesterli.csv                                                  |             |
|                        | Zuweisungen 200910 - Zug, Eva Gloor-Horber.csv                                                         |             |
|                        | Zuweisungen 200910 - Zug, Silvia Frey.csv                                                              |             |
|                        | Zuweisungen 200910 - Zug, Theo Auf der Maur.csv                                                        |             |
|                        |                                                                                                    |             |
|                        |                                                                                                    |             |
|                        |                                                                                                    |             |
|                        | Aktualisieren<br>4                                                                                     | Importieren |
|                        |                                                                                                    |             |

Abb. 2b Einfacher Import

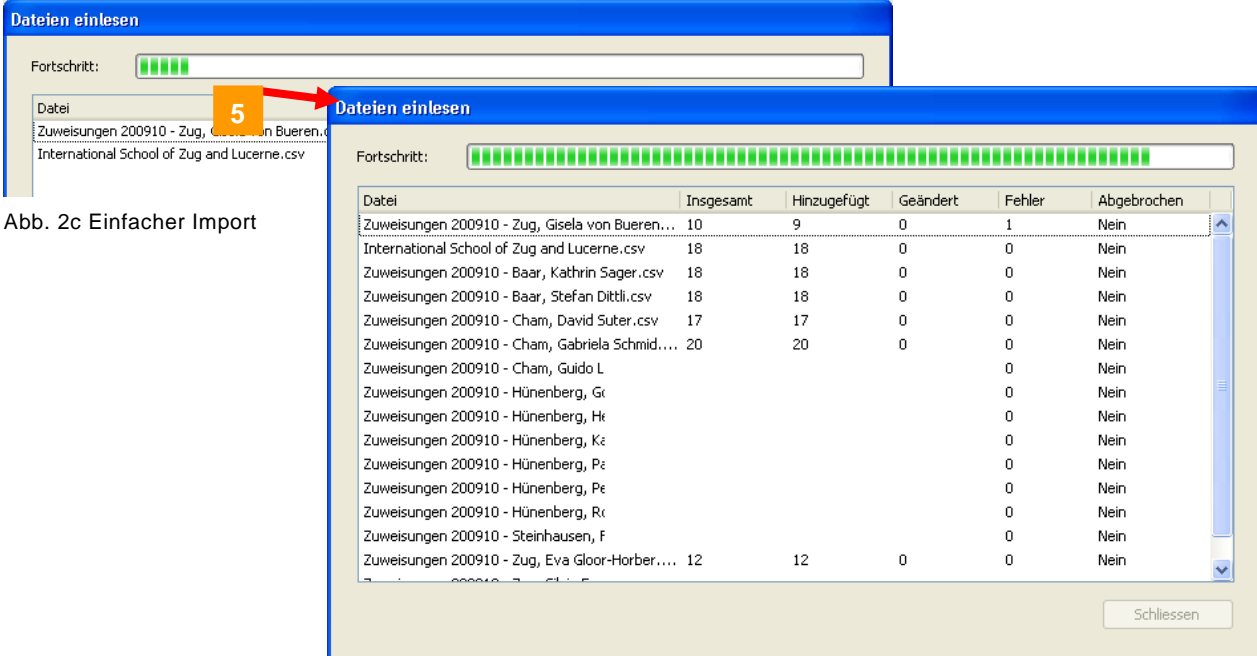

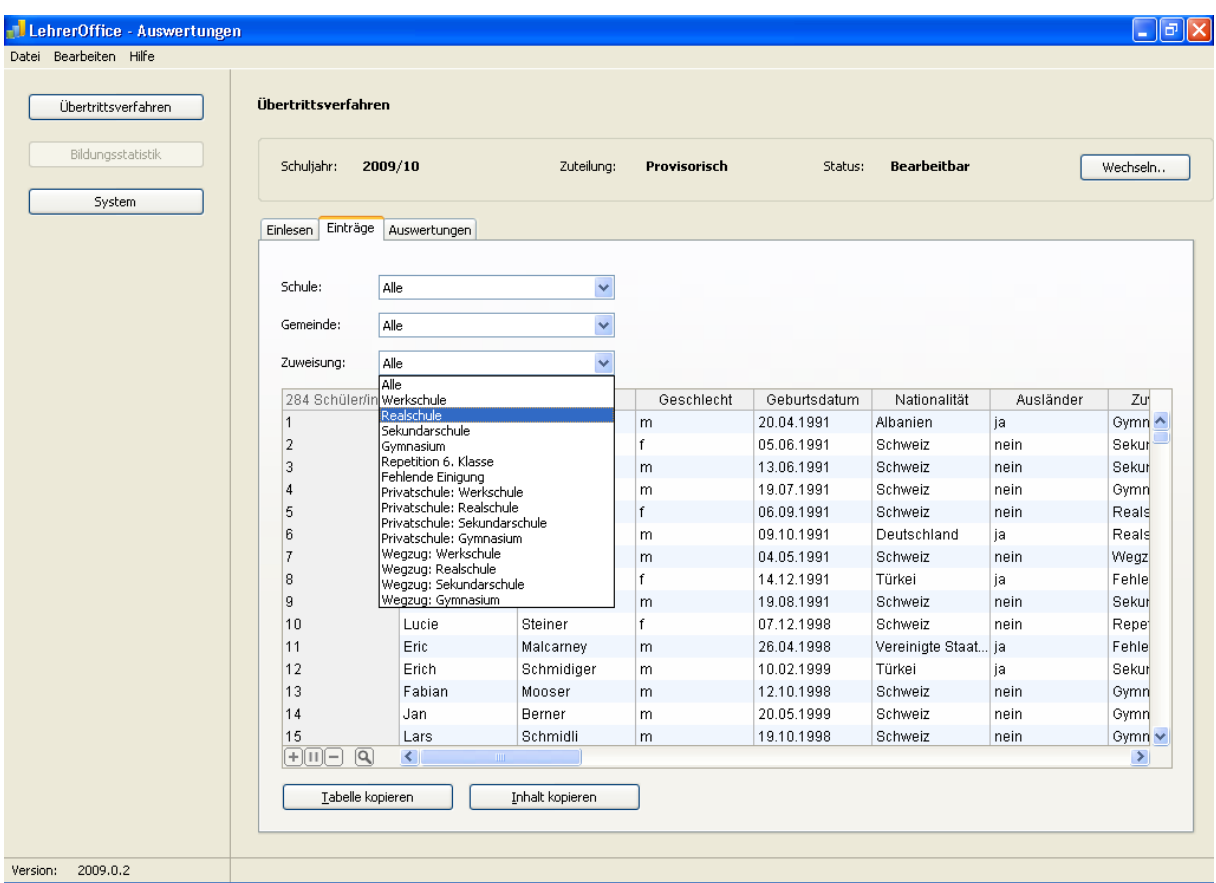

Abb. 3 Einträge: Die Rohdaten können für die weitere Verarbeitung genutzt werden. Es stehen zudem verschiedene Filtermöglichkeiten zur Verfügung, z. B. Filtern nach Schulart oder Fehlenden Einigungen.

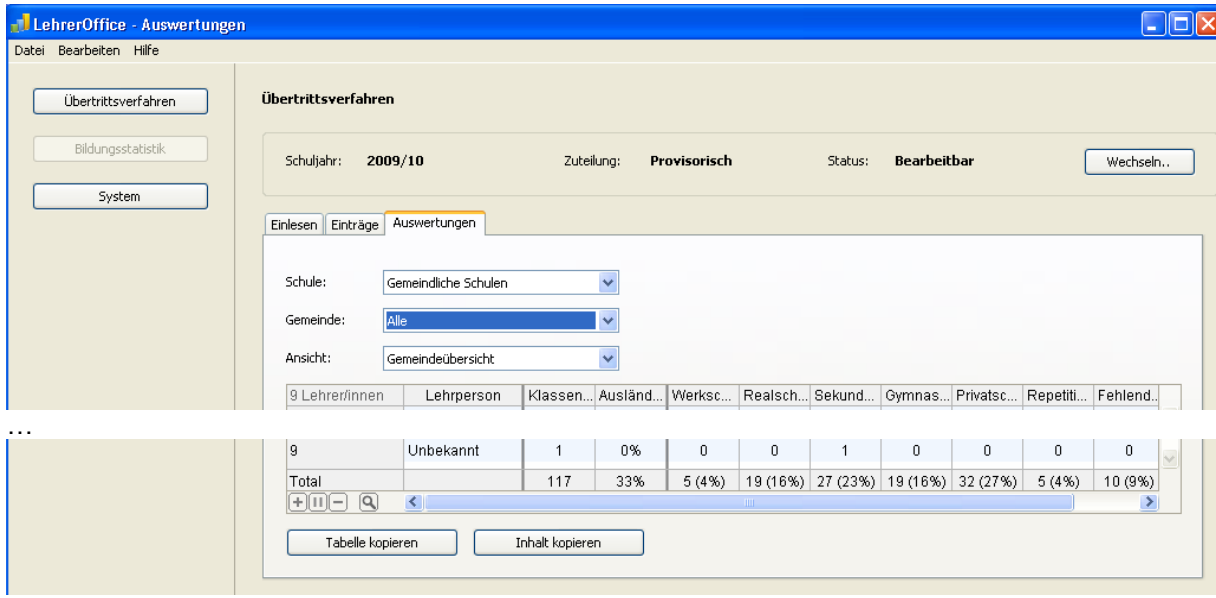

Abb. 4 Auswertungen: Einfache Auswertungen sind bereits implementiert. Es ist vorgesehen, das Auswertungstool mit weiteren Auswertungen und Reports auszubauen.

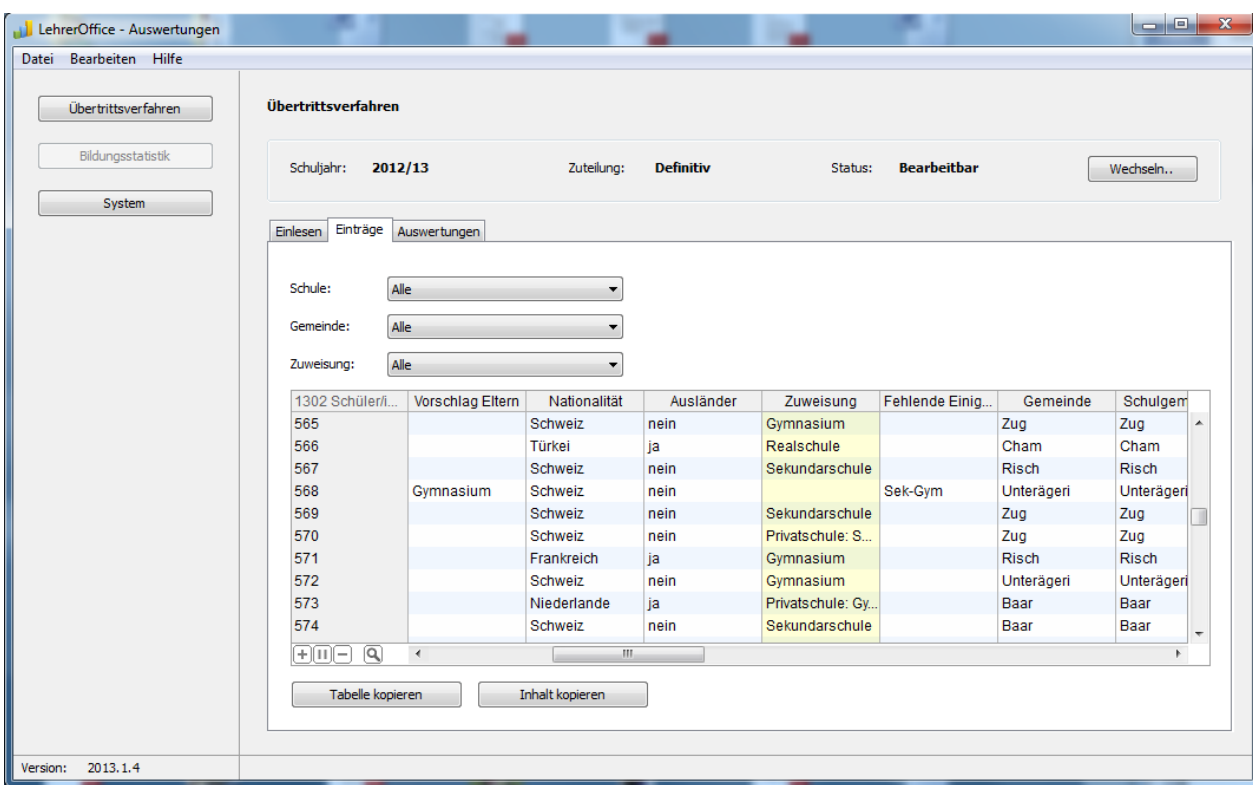

Abb. 5 Fehlende Einigung: Deklaration des Erziehungsberechtigtenvorschlags unter «Vorschlag Eltern» und in der Spalte «Fehlende Einigung» Auflistung der beiden Schularten, zwischen welchen keine Einigung erziehlt werden konnte

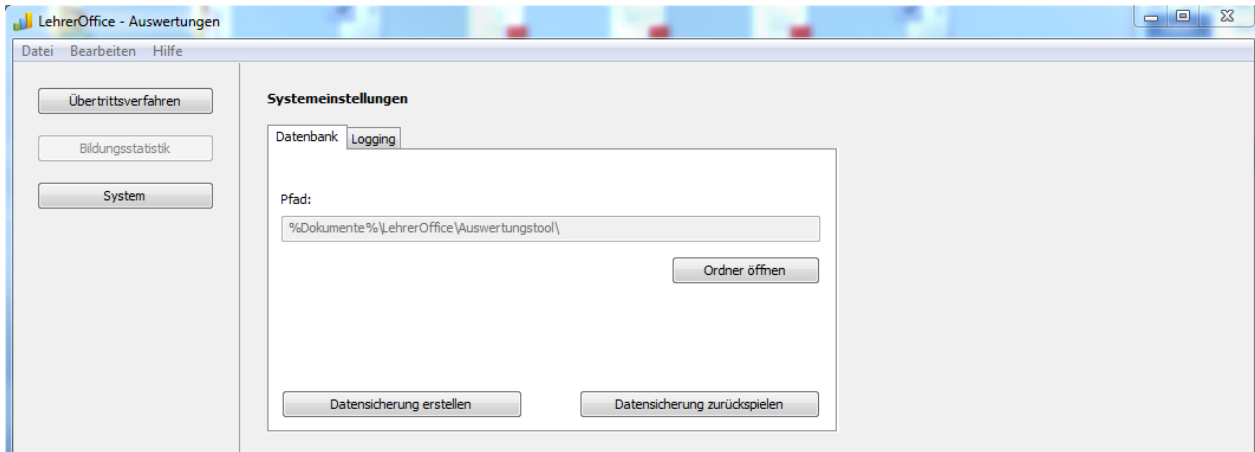

Abb. 6a Datensicherung: Unter «System» kann jederzeit ein Backup zur Datensicherung erstellt werden.

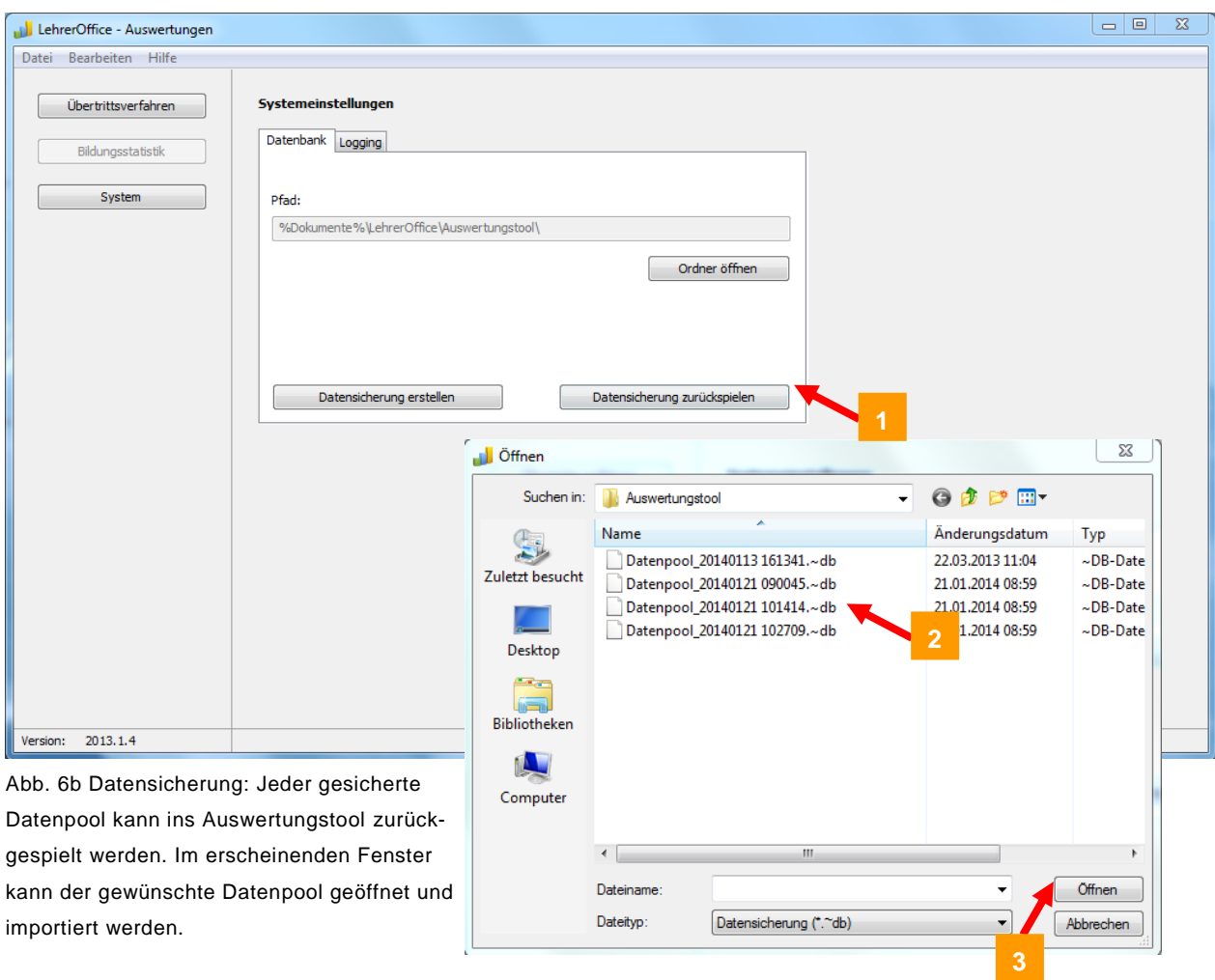

## **Mögliche Probleme und Lösungen**

Die Inhalte der Excel-Datei sind nicht vollständig ersichtlich: Todorovic MlaAegeristr. 112. Die Daten sind trotzdem vorhanden, obwohl nicht der ganze Inhalt in der Zelle eingesehen werden kann. Sollten die Inhalte der Excelliste nicht lesbar sein (z.B. ####), können Sie die Spalten verbreitern, um die Daten zu kontrollieren.

Voraussetzung für einen effizienten Ablauf ist, dass die Stammdaten der Schülerin, des Schülers korrekt und vollständig in LehrerOffice durch die Lehrperson geführt werden. Es empfiehlt sich deshalb immer, die Daten frühzeitig zu Beginn eines Schuljahres zu validieren. Lehrpersonen sollen bei der Übernahme einer neuen Klasse die vom Schulsekretariat erhaltenen Daten prüfen und Korrekturen und Unvollständigkeiten dem Schulsekretariat melden.

Das Auswertungstool meldet, dass die Datei nicht oder unvollständig importiert wurde (vgl. Abb. 5). Dafür können mehrere Gründe verantwortlich sein: z. B. wenn der Dateityp individuell angepasst wurde, wenn Spaltenbezeichnungen oder Spalten manuell geändert wurden, wenn bei einzelnen Schülerinnen, Schülern die Zuweisung in eine Schulart oder andere Daten (z. B. die Nationalität) fehlen. Überprüfen Sie die Datei und melden Sie der Lehrperson die Optimierungshinweise zurück.

| Datei                                           | Insgesamt | Hinzugefügt | Geändert     | Fehler | Abgebrochen       |
|-------------------------------------------------|-----------|-------------|--------------|--------|-------------------|
| Zuweisungen 200910 - Zug, Gisela von Bueren 10  |           | 9.          | $\mathbf{0}$ |        | Nein.             |
| International School of Zug and Lucerne.csv     | 18        | 18          | 0.           | 0      | Nein.             |
| Zuweisungen 200910 - Baar, Kathrin Sager.csv.   | 18        | 18          | n            | 0.     | <b>Andr</b>       |
| Zuweisungen 200910 - Baar, Stefan Dittli.csv.   | 18        | 18          | n            | 0.     | Nein <sup>1</sup> |
| Zuweisungen 200910 - Cham, David Suter.csv      | 17        | 17          | 0            | 0.     | Nein.             |
| Zuweisungen 200910 - Cham, Gabriela Schmid 20   |           | 20          | n            | Ω.     | Nein              |
| Zuweisungen 200910 - Cham, Guido Lurati.csv     | 23        | 23          | 0            | Ω.     | Nein.             |
| Zuweisungen 200910 - Hünenberg, Gody Buch 12    |           | 12          | 0            | 0.     | <b>Nein</b>       |
| Zuweisungen 200910 - Hünenberg, Heidi Muell 17  |           | 17          | 0.           | 0.     | Nein.             |
| Zuweisungen 200910 - Hünenberg, Karl Muster 6   |           | 6.          | n            | Ω.     | <b>Nein</b>       |
| Zuweisungen 200910 - Hünenberg, Patricia Fis 16 |           | 16          | n            | 0.     | <b>Nein</b>       |
| Zuweisungen 200910 - Hünenberg, Petra Gem 18    |           | 18          | ٥            | 0.     | <b>Nein</b>       |
| Zuweisungen 200910 - Hünenberg, Robert Cor 9    |           | 9.          | 0            | 0.     | <b>Nein</b>       |
| Zuweisungen 200910 - Steinhausen, Felix Mue 10  |           | $10^{-1}$   | n            | 0.     | <b>Nein</b>       |
| Zuweisungen 200910 - Zug, Eva Gloor-Horber 12   |           | 12          | 0            | n      | Nein.             |

Abb. 7: Fehlermeldungen werden farblich hervorgehoben.

Allgemeine Anleitungen zu LehrerOffice sind unter [www.lehreroffice.ch](http://www.lehreroffice.ch/) abgelegt.